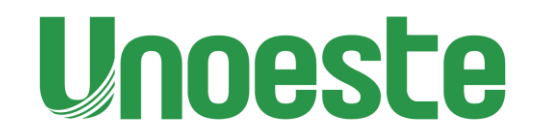

# **LABORATÓRIO MULTIUSUÁRIO**

# **Laboratório Centro de Estudo em Ecofisiologia Vegetal do Oeste Paulista - CEVOP**

## **Instrução para operar o IRGA 6400 para medidas do meio-dia**

#### **Ligando e calibrando o equipamento**

- 1. Trocar o conteúdo dos tubos de desiccant (azul) e soda lime (bege) por material novo (válvula de baixo é a responsável pela retirada do recipiente para troca). (A troca do desiccant é recomendada quando sua coloração está em tom róseo e o do soda lime quando na calibração o "CO2R" não estiver estabilizando)
- 2. Verifique se as válvulas do desiccante e soda lime estão no local correto (válvula de desiccante deve estar no meio (frouxa), assim como a do soda lime)..
- 3. Verifique se os disquinhos superior e inferior da chamber estão no lugar e intactos. Caso necessário, troque-os por novos. Use googone e uma toalhinha para auxiliar na retirada da cola do disquinho.
- 4. Verifique se os discos da chamber estão apertados o suficiente.
- 5. Coloque um o-ring novo e um cilindro de CO2 no instrumento (caso seja necessário). Certifique-se de que está bem vedado no lugar.
- 6. Ligue o instrumento (após verificar todas as conecções dos cabos com a câmara e os de energia).
- 7. Na priemira mensagem tecle "Y" para confirmar que a câmara está conectada, em seguida selecione "2x3 LED" e tecle "ENTER".
- 8. Na tela principal, selecione "new measurements".
- 9. Com a câmara aberta, aguarde 20 minutos.
- 10. Após, feche a câmara e gire os comandos dos químicos (diseccant e soda lime) totalmente para "SCRUB", nessa etapa será feita a zeragem do equipamento, logo, os valores de CO2R e H2OR devem se estabilizar entre -5 e +5 (assim como seus respectivos valores na câmara – CO2S e H2OS), aguarde 10 minutos para a estabilização.
- 11. Pressione "escape" e tecle F3 "Calib Menu", selecione "IRGA" e em seguida "Irga zero", uma janela se abrirá, verifique se os valores estão estáveis e próximos de zero, caso estejam superiores aos valores permitidos (-5 e +5), será necessário a troca do químico correspondente, caso esteja tudo ok, tecle F3 "all>zero". Aguarde a zeragem e retorne ao menu incial com "escape".
- 12. Selecione "new measurements". Clice "3" e em seguida selecione a opção "Stomático" (nela terá o valor pré-fixado "1", tecle ENTER e digite "0.5".
- 13. Afrouxe o comando do disccant retirando-o do "SCRUB" e acompanhe a humidade para se estabilizar prómixa aos 40%.
- 14. Abra uma Log File (na linha "1" F1) e de um nome que faça referência ao dia/experimento que as leituras serão feitas (Ex: Soja 12.05.2021 ou Milho Estresse 12.05.2021). Necessário um enter após referenciar o nome do arquivo para pular o espaço de observações.
- 15. Depois de nomear a Log File, pressione o "2" para definir os parâmetros da câmera.

 $Flow = 500$ 

Lamp = PQuantum = 1500, 10 (1500 PAR 10% blue) – 1200 (depende da planta que será analisada).

Block Temperature = temperature alvo (temp ambiente ou outra que desejar/necessitar)

Mixer: Reference CO2 (BLOCK Temperature)= 400

16. Sua câmera está configurada. Deixe o instrumento equilibrar os parâmetros por aproximadamente 15 mintuos.

#### **Matching o CO2 do equipamento antes da primeira leitura**

- 17. Após calibrar deixe o diluente no by pass e a soda lime no scrub.
- 18. Em "new measurements", pressione "1".
- 19. Pressione 'match'.
- 20. Espere o CO2 referência e da amostra estabilizada (eles não precisam estar iguais, só precisam estar relativamente estáveis).
- 21. Pressione 'match IRGA'.
- 22. Pressione 'exit' após 30 segundos.

#### **Fazendo leituras**

23. Pressione "F1" na linha "1". Repare no valor numérico, a função F1 estará "LOG 0" após o primeiro ponto deve constar "LOG 1" e assim sucessivamente (LOG 2, LOG 3...).

#### **Finalização das leituras**

- 24. Pressione '1' para retornar a tela com a opção 'Close Log File' e selecione-a (caso não feche o arquivo os dados não serão salvos).
- 25. Pressione 'scape' para retornar ao menu inicial e desligue o instrumento, No menu incial tecle F1 – Home Menu – e em "QUIT OPEN" em seguida desligue a chave de energia na lateral do IRGA.
- 26. Libere o CO2 do cilindro.
- 27. A câmara deve ser guardada aberta na mala com todos os cabos desconectados adequadamente. Certifique do comando do soda lime estar afrouxado tirando-o do "SCRUB".

#### **Colocando o equipamento em repouso**

- 28. Para colocar o instrumento em repouso (sleep), pressione 'scape' para chegar ao menu inicial.
- 29. Selecione 'Utility menu'.
- 30. Selecione 'Sleep...' (deve ser a última opção).
- 31. Pressione Y quando perguntado se deseja colocar o equipamento em modo repouso.
- 32. Troque as baterias UMA DE CADA VEZ. Nunca retire as duas baterias ao mesmo tempo. Retire uma, reponha e conecte ao equipamento. Em seguida, retire a outra bateria e reponha com a nova.
- 33. Esse modo de repouso também é utilizado para a troca do soda lime e diseccant, caso haja necessidade.
- 34. Depois que as baterias forem trocadas, pressione qualquer tecla para ativar o instrumento e seguir as instruções a partir da tala exposta.
- 35. Pressione 'scape' para voltar a tela inicial.
- 36. Selecione 'new measurements' e em seguida '0' para continuar com as leituras.
- 37. Confira se o CO2 está estável. Talvez seja necessário Match novamente.

# **Para os pontos marcados (para anotá-los ou verificá-los).**

38. Linhas 1

- Pressione F2 (VIEW FILE)
- Pressione F3 (VIEW DATA)
- Pressione letra D (Data Set)
- Pressione 'shift' mais seta para direita, para conseguir ver os parâmetros.
- 39. Para retomar, pressione 'scape'.

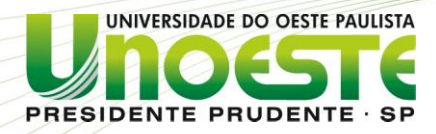

**CAMPUS** 

**AMPUS II**

Campus I Rua bsé Bongiovani, 700 · Cidade Universitária · CEP 19050 920 · Presider **Campus I** Rua bsé Bongiovani, 700 · Cidade Universitária · CEP 19050 920 · Presidente Prudente SP · Tel| Fax: 18 32<br>C**ampus II** Rodovia Raposo Tavares, Km 572 · Bairro Limoeiro · CEP 19067 175 · Presidente Prudente SP · T

PORTARIA FCE Nº 01 de 2024.

Estabelece as normas de utilização da CEVOP - UNOESTE do Campus II de Presidente Prudente.

## **CAPITULO I**

DA FINALIDADE

RUA JOSÉ PROPOSA PROPOSAL PROPOSAL PROPOSAL PROPOSAL PROPOSAL PROPOSAL PROPOSAL PROPOSAL PROPOSAL PROPOSAL PROPOSAL PROPOSAL PROPOSAL PROPOSAL PROPOSAL PROPOSAL PROPOSAL PROPOSAL PROPOSAL PROPOSAL PROPOSAL PROPOSAL PROPOSA RODOVICES TRAUSIA RESPONSABILITY CONTRAINS AND THE PRODUCES TRANSPORTED THE PRODUCES CONTRAINS CONTROLL CONTROLL CONTROLL CONTROLL CONTROLL CONTROLL CONTROLL CONTROLL CONTROLL CONTROLL CONTROLL CONTROLL CONTROLL CONTROLL C Artigo 1º - O presente regulamento tem como finalidade estabelecer as normas gerais de utilização do CEVOP – Centro de Estudos em Ecofisiologia do Oeste Paulista da Universidade do Oeste Paulista do Campus de Presidente Prudente, ficando sujeito a este regulamento todos os usuários internos e externos à Unidade.

#### **CAPITULO II**

#### DA RESPONSABILIDADE E FISCALIZAÇÃO

Artigo 2º - O monitoramento da utilização e conservação do Laboratório e uso de Equipamentos para fins de pesquisa é de competência concomitante do docente responsável (Adriana Lima Moro), diretamente vinculado ao Laboratório.

Parágrafo único: Ocorrendo a ausência do docente responsável pelo laboratório, outro docente vinculado ao CEVOP será indicado para assumir a responsabilidade.

Artigo 3º - O docente encarregado pela pesquisa se responsabilizará pelos prejuízos de materiais danificados/quebrados/extraviados, bem como possíveis danos/quebras/extravio de equipamentos e bens patrimoniados durante a realização da mesma,

## **CAPITULO III**

#### DO ACESSO

Artigo 4º - A posse das chaves de acesso ao Laboratório (no caso são senhas) é restrita somente aos docentes e membros permanentes responsáveis pelos mesmos, tanto das portas principais quanto das portas que interligam os Laboratórios.

Parágrafo único: Não é permitido a posse das chaves ou senha de acesso por quaisquer outros usuários sem autorização prévia, de acordo com o Artigo 7º.

# **CAPITULO IV** DA UTILIZAÇÃO

Artigo 5º - Para a realização das atividades de ensino, pesquisa e extensão dentro do expediente de trabalho, deve-se realizar prévio agendamento das atividades que serão feitas no Laboratório com o responsável, com a antecedência mínima de 2 (duas) semana ou com tempo suficiente para o preparo adequado das atividades.

Artigo 6º - A utilização dos laboratórios e equipamentos visa atender, prioritariamente, às atividades de pesquisa desta unidade; não obstante, os equipamentos e materiais poderão ser utilizados por alunos de pós-graduação ou graduação para fins de aquisição de dados para pesquisa, sendo o uso realizado no ambiente do Laboratório (CEVOP)e no horário de expediente, desde que não coincida com as atividades de pesquisa e mediante supervisão do responsável pelo laboratório.

Artigo 7º - No caso de utilização do Laboratório e de Equipamentos fora do horário do expediente por discentes vinculados à UNOESTE, o docente responsável pela atividade a ser realizada deve informar, por meio de formulário constante no Anexo I, ao responsável pelo Laboratório, e ao gestor atual do contrato de vigilância/segurança do campus, com uma antecedência mínima de 1 (um) dia útil.

§1º Para discentes, é OBRIGATÓRIO o agendamento prévio com o responsável do laboratório, concomitantemente com a solicitação do docente responsável, bem como assinar a ata de uso do laboratório e os equipamentos em horário fora do expediente.

§2º Após o uso, o docente responsável ou o discente envolvido nas atividades deve devolver as chaves ao responsável do Laboratório no próximo dia útil da realização das atividades, mediante conferência pelo responsável de todos os equipamentos e materiais que foram utilizados.

§3º Para discentes de outras Unidades da UNOESTE ou de outras Instituições, faz-se necessário a apresentação de apólice de seguro de acidentes pessoais, para o período de desenvolvimento da atividade.

Artigo 8º - O material de consumo a ser utilizado na atividade e nos equipamentos deverão ser adquirido com recursos próprios do responsável pelas atividades de pesquisa.

Artigo 9º - As bancadas e equipamentos devem ser limpos e organizados pelo(s) usuário(s) responsável(eis), antes e após a realização das atividades, deixando o ambiente nas mesmas condições em que o encontrou, sendo este procedimento sujeito à conferência dos responsáveis pelo Laboratório no próximo dia útil após a realização das atividades.

#### **CAPITULO V**

#### DOS LABORATÓRIOS

Artigo 11º - É PROIBIDA a permanência de pessoas não vinculadas à UNOESTE ao Laboratório e sem ligação com os procedimentos e atividades que estão sendo realizados.

Artigo 12º - É OBRIGATÓRIO o uso dos Equipamentos de Proteção Individual (EPIs) de acordo com as normas específicas de Laboratório.

Parágrafo único - A utilização de EPIs é de responsabilidade do usuário do Laboratório, não se constituindo obrigação do responsável em providenciá-los ou emprestá-los.

Artigo 13º - Cabe ao usuário se informar com antecedência sobre as normas de utilização de cada Laboratório.

Artigo 14º - É PROIBIDO comer e beber nos Laboratórios, bem como realizar procedimentos não condizentes com as atividades específicas realizadas no Laboratório.

## **CAPITULO VI**

## DISPOSIÇÕES GERAIS

Artigo 15º - Havendo descumprimento das normas previstas nesta Portaria, caberá ao Corpo Docente e Técnico responsável pelos Laboratórios notificar a Coordenação de Curso que comunicará a autoridade competente pela abertura de processo para a apuração dos fatos, estando o usuário sujeito à possível aplicação das penalidades cabíveis.

Artigo 17º - Esta Portaria entra em vigor na data de sua publicação.

Presidente Prudente, 04 de Março de 2023.

#### **ANEXO I**

## **FORMULÁRIO PARA UTILIZAÇÃO DO LABORATÓRIO E USO DE EQUIPAMENTOS DO CEVOP**

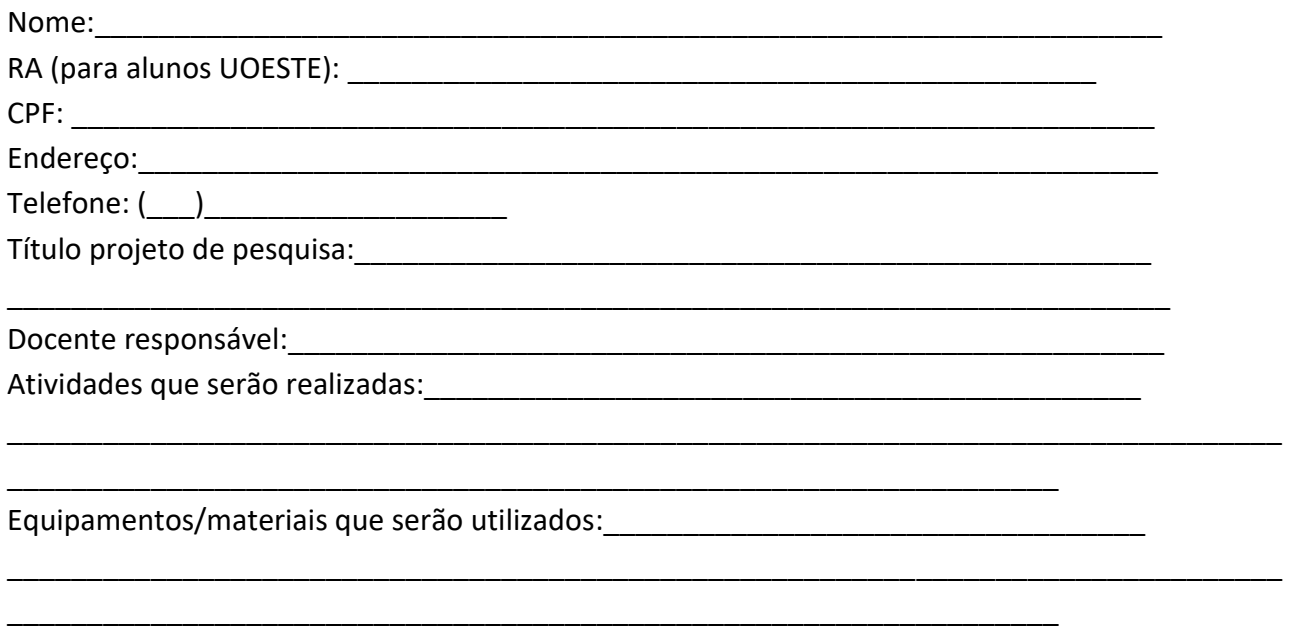

**DECLARO** que estou ciente da responsabilidade da utilização deste laboratório e concordo com o cumprimento adequado da desta Portaria. Solicito também a permissão para retirada das chaves do laboratório com o responsável pelo mesmo. Ciente e de acordo:

Discente **Discente Docente responsável pela atividade** 

Coordenador do Laboratório/Centro de Pesquisa

\_\_\_\_\_\_\_\_\_\_\_\_\_\_\_\_\_\_\_\_\_\_\_\_\_\_\_\_\_\_\_\_\_\_\_\_\_\_\_\_

\_\_\_\_\_\_\_\_\_\_\_\_\_\_\_\_\_\_\_\_\_\_\_\_\_\_\_ \_\_\_\_\_\_\_\_\_\_\_\_\_\_\_\_\_\_\_\_\_\_\_\_\_\_\_\_\_\_\_